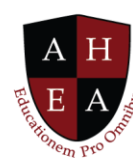

## **Faculty Home Screen Demo Transcript**

At the very top is a rectangular tile that says "Announcements." This is information that will come from your institution, as well as other AHEA member institutions, to bring your attention to things that are pertinent to you as a faculty member. It also draws your attention to opportunities within the membership of AHEA.

"My Courses" is just as it sounds. This is the tile where Bradley can see the three courses that he's teaching this term. He has easy access to quick information within these icons.

Bradley also happens to be a faculty advisor. So, there is a "My Advisees" tile here on the right side.

Below "My Courses" is "My Projects." We saw Bradley just take a brand-new project and complete it and because it's a course development project, it moved from the project area to the actual courses that he is teaching.

Bradley also has easy access to Recommended Partners. This is information that is pushed to him, because of his interests, his discipline, and the type of institution he works in.

"Resources" is a tile that is provided by AHEA for its member institutions to provide templates and quality assurance measures. This allows you to get a leg up on not only how to use the InspirED<sup>™</sup> platform, but how to create new courses, new curriculums, new rubrics. How to collaborate with others. How to break down barriers. How to teach an engaging virtual exchange course. There are a lot of different resources available to our members, and we have done that on purpose because we want you to get the most out of the platform. We also want to make it easy for you to work with others around the world.

The "Communicate Now" tile is very interesting. This is an easy access tile for Bradley to be able to communicate with people within his institution, and those he is just networking with. The difference is Connections are just people Bradley knows and he has some level of relationship with. Anybody at your institution will default in as a Connection.

Contacts are external to the institution. They are people that maybe work on different campuses, or other institutions around the globe. They are somebody you want to have in your network, but you don't necessarily have a working relationship with them.

© 2021 American Higher Education Alliance. All rights reserved. American Higher Education Alliance and the AHEA logo are trademarks or service marks of American Higher Education Alliance. These marks may be registered in the U.S. or other countries. InspirED is a trademark or service mark of Tower Education Technologies. All other registered trademarks and service marks are the properties of their respective owners.

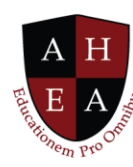

Favorites allows you to identify people from within your institution and from within your connections that you really want to keep on a short list and have speed dial or instant messaging capabilities. You have their names and contact methodologies easily at hand.

Notice from these Favorites, Connections, and Contacts that Bradley can go ahead and send an email, he can chat, or he can use an auto dialer to call that individual if you have a telephony system hooked up to your computer network.

"Opportunities" is a tile that is pertinent to AHEA members because member institutions can submit a request for AHEA to promote professional events, opportunities, and announcements across its membership directory. These opportunities are from all over the globe and aggregate based on a variety of interests. It's just a way for you to have easy access to a variety of things you may be interested in from a visiting professorship to a call for papers for a conference.

The "My Calendar" tile is something that connects to your institution's calendaring system and enables you to keep track of appointments, upcoming meetings, and things of that nature.

At the bottom, is a "News" feed for pertinent information coming from trade publications and news sources.

"Professional Events", as I just mentioned, is a way to promote upcoming conferences for members.

Then there is "Committees and Teams". This is internal to the institution. Anything that Bradley is participating in as far as a committee goes--whether it is an ad hoc committee or a standing committee—he would find that information under his "Committees and Teams" tile.

Ready to collaborate? This is easy access to work with others to create a new interest and start a new project.

Now, that's Inspired!